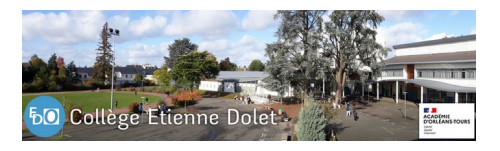

## **Créer le compte EduConnect pour accéder à l'espace numérique de travail (ENT)**

- Pour les familles -

Date de mise en ligne : vendredi 8 juillet 2022

**Copyright © Collège Etienne Dolet - Orléans - Tous droits réservés**

Vous trouverez ci-dessous un diaporama expliquant comment créer votre compte EduConnect afin de vous connecter à l'espace numérique de travail (ENT).

 Ce compte EduConnect vous sera nécessaire pour la connexion à tous les outils en ligne vous permettant de suivre la scolarité de votre enfant. Pour créer votre compte, il faut que votre enfant soit dans notre base élèves et que le numéro de téléphone portable que vous nous avez communiqué soit le bon.

Votre compte EduConnect vous permettra de vous connecter aux services suivants :

[-] Pronote

[-] Services en ligne de l'ENT : actualités, stockage en ligne, vidéos pédagogiques

[-] Espace de travail collaboratif Moodle

D'autres articles vous aident dans toutes ces démarches :

[-] Comment accéder à Pronote (ENT -» Pronote -» Smartphone) : Cliquez ici

[-] configurer Pronote sur un smartphone : Cliquez ici

(ce diaporama peut être téléchargé en cliquant sur le symbole en for[me de chevr](http://clg-etienne-dolet-orleans.tice.ac-orleans-tours.fr/eva/spip.php?article493)ons **>>** en haut à droite de la fenêtre qui permet de visualiser le document)